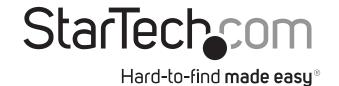

# 4x1 HDMI Matrix Switch with Picture-and-Picture - 1080p

VS421HDPIP

**DE:** Bedienungsanleitung - de.startech.com

FR: Guide de l'utilisateur - fr.startech.com

ES: Guía del usuario - es.startech.com

IT: Guida per l'uso - it.startech.com

**NL:** Gebruiksaanwijzing - nl.startech.com

PT: Guia do usuário - pt.startech.com

Please visit www.startech.com/VS421HDPIP for full operating instructions.

## **Packaging Contents**

- 1x 4-Port HDMI Switch w/PAP
- 1x Remote Control
- · 2x Mounting brackets
- 1x Universal Power Adapter (NA/UK/EU/AUS)
- · 1x Instruction Manual

## **System Requirements**

- Up to 4 x HDMI-enabled Video Source Devices (i.e. computer, Bluray Player)
- Up to 1x HDMI-enabled Display Devices (i.e. television, projector)
- Up to 5x M/M HDMI cables for your display, and video sources

## **Hardware Installation**

- 1. Connect up to four HDMI cables (not included) from each of your HDMI video source devices (i.e. computers, Blu-ray Players) to each of the HDMI input ports on the matrix switch.
- Connect up to an HDMI cable (not included) from the HDMI output port on the matrix switch to the HDMI input port on your display device (i.e. televisions, projectors).
- 3. Connect the power adapter from an available power outlet to the Power adapter port the Matrix switch.
- 4. (Optional) If you would like to control your Matrix Switch over your network, connect a network cable (not included) from the Ethernet control port on the matrix switch to an available Ethernet control port on your network device.

## **Product Overview**

#### **Front View**

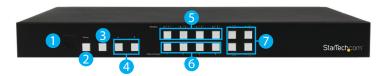

- 1. IR Sensor
- 2. Power Button/LED
- 3. Menu Button/LED
- 4. Menu Operation Buttons/LED
- 5. Window Select Buttons/LED
- 6. Output Switch Buttons/LED
- 7. All Display Operation Buttons/LEDs (E-H)

### **Rear View**

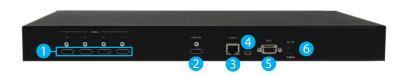

- 1. HDMI Input Ports
- 2. HDMI Output Port
- 3. Ethernet control port
- 4. USB Service Port
- 5. DB9 Service Port
- 6. Power Adapter Port

\*actual product may vary from photos

# **Hardware Operation**

### **Full-Screen Display Operation**

Switch between which video output is displayed in full screen

1. Press the Window Select Button (A~D) that corresponds with your desired video input number.

### Notes:

The video input number is represented by the number displayed next to each Window Select Button (A~D and 1~4 respectively).

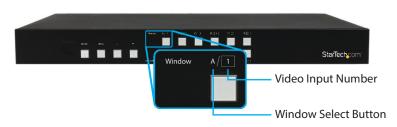

By default, each video input number corresponds to its respective HDMI video input port  $(1\sim4)$  on the back of the unit.

2. Your selected video input will now be displayed on your video output.

Reassign Video Input Numbers to alternate HDMI input ports You can use the Output Switch Buttons (1~4) to reassign which HDMI input port is assigned to each video input number.

1. To monitor switching, press the Window Select Button that corresponds with the video selection number you would like to reassign.

**Example:** If you would like to reassign video input number 1, press Window Select Button A to display video selection number 1.

- Repeatedly press the Output Switch Button that corresponds with the video selection number you would like to adjust. Monitor your display as your Window Select Button toggles between the video inputs each time you press the button.
- 3. Once your desired input is displayed, stop pressing the output switch button.
- 4. The video select number is now assigned to your new specified input.

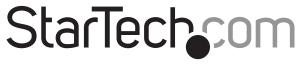

# Hard-to-find made easy®

### **All Input Display Operation**

- 1. Press the All Display Button (E~H) that corresponds with your desired display configuration.
- 2. All video outputs will now be displayed in your desired display configuration.

**Note:** Any reassigned video output numbers will be maintained in All Input Display modes.

#### **FCC Compliance Statement**

This equipment has been tested and found to comply with the limits for a Class B digital device, pursuant to part 15 of the FCC Rules. These limits are designed to provide reasonable protection against harmful interference in a residential installation. This equipment generates, uses and can radiate radio frequency energy and, if not installed and used in accordance with the instructions, may cause harmful interference to radio communications. However, there is no guarantee that interference will not occur in a particular installation. If this equipment does cause harmful interference to radio or television reception, which can be determined by turning the equipment off and on, the user is encouraged to try to correct the interference by one or more of the following measures:

- · Reorient or relocate the receiving antenna.
- Increase the separation between the equipment and receiver.
- Connect the equipment into an outlet on a circuit different from that to which the receiver is connected.
- Consult the dealer or an experienced radio/TV technician for help.

#### Use of Trademarks, Registered Trademarks, and other Protected Names and Symbols

This manual may make reference to trademarks, registered trademarks, and other protected names and/or symbols of third-party companies not related in any way to StarTech.com. Where they occur these references are for illustrative purposes only and do not represent an endorsement of a product or service by StarTech.com, or an endorsement of the product(s) to which this manual applies by the third-party company in question. Regardless of any direct acknowledgement elsewhere in the body of this document, StarTech.com hereby acknowledges that all trademarks, registered trademarks, service marks, and other protected names and/or symbols contained in this manual and related documents are the property of their respective holders.

#### **Technical Support**

StarTech.com's lifetime technical support is an integral part of our commitment to provide industry-leading solutions. If you ever need help with your product, visit www.startech.com/support and access our comprehensive selection of online tools, documentation, and downloads.

For the latest drivers/software, please visit www.startech.com/downloads

#### **Warranty Information**

This product is backed by a two year warranty.

In addition, StarTech.com warrants its products against defects in materials and workmanship for the periods noted, following the initial date of purchase. During this period, the products may be returned for repair, or replacement with equivalent products at our discretion. The warranty covers parts and labor costs only. StarTech.com does not warrant its products from defects or damages arising from misuse, abuse, alteration, or normal wear and tear.

#### **Limitation of Liability**

In no event shall the liability of StarTech.com Ltd. and StarTech.com USA LLP (or their officers, directors, employees or agents) for any damages (whether direct or indirect, special, punitive, incidental, consequential, or otherwise), loss of profits, loss of business, or any pecuniary loss, arising out of or related to the use of the product exceed the actual price paid for the product. Some states do not allow the exclusion or limitation of incidental or consequential damages. If such laws apply, the limitations or exclusions contained in this statement may not apply to you.